# **hp StorageWorks**

#### <span id="page-0-0"></span>**Release Notes – HSG80 Enterprise/Modular Storage RAID Array Fibre Channel Solution Software Version 8.7B for Linux X86**

Part Number: AA-RKJRG-TE

Seventh Edition (April 2003)

#### Product Version: 8.7B

This document contains last-minute and supplemental information about your Solution Software. In the event of conflicting information between these Release Notes and other documents contained in this product release, the Release Notes content takes precedence.

For the latest version of these Release Notes and other product documentation, visit the StorageWorks website at:

<http://h18006.www1.hp.com/storage/index.html>

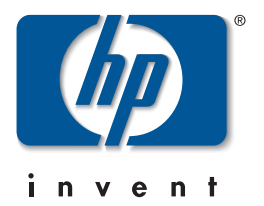

© Copyright 1999-2003 Hewlett-Packard Development Company, L.P.

Hewlett-Packard Company makes no warranty of any kind with regard to this material, including, but not limited to, the implied warranties of merchantability and fitness for a particular purpose. Hewlett-Packard shall not be liable for errors contained herein or for incidental or consequential damages in connection with the furnishing, performance, or use of this material.

This document contains proprietary information, which is protected by copyright. No part of this document may be photocopied, reproduced, or translated into another language without the prior written consent of Hewlett-Packard. The information contained in this document is subject to change without notice.

Compaq, the Compaq logo, SANworks, StorageWorks, Tru64, and OpenVMS are trademarks of Compaq Information Technologies Group, L.P. in the U.S. and/or other countries.

Microsoft, MS-DOS, Windows, Windows NT, and Windows Server 2003 are trademarks of Microsoft Corporation in the U.S. and/or other countries.

All other product names mentioned herein may be trademarks of their respective companies.

Confidential computer software. Valid license from Compaq required for possession, use or copying. Consistent with FAR 12.211 and 12.212, Commercial Computer Software, Computer Software Documentation, and Technical Data for Commercial Items are licensed to the U.S. Government under vendor's standard commercial license.

Hewlett-Packard Company shall not be liable for technical or editorial errors or omissions contained herein. The information is provided "as is" without warranty of any kind and is subject to change without notice. The warranties for Hewlett-Packard Company products are set forth in the express limited warranty statements accompanying such products. Nothing herein should be construed as constituting an additional warranty.

Compaq service tool software, including associated documentation, is the property of and contains confidential technology of Compaq Computer Corporation or its affiliates. Service customer is hereby licensed to use the software only for activities directly relating to the delivery of, and only during the term of, the applicable services delivered by Compaq or its authorized service provider. Customer may not modify or reverse engineer, remove, or transfer the software or make the software or any resultant diagnosis or system management data available to other parties without Compaq's or its authorized service provider's consent. Upon termination of the services, customer will, at Compaq's or its service provider's option, destroy or return the software and associated documentation in its possession.

Printed in the U.S.A.

HSG80 Enterprise/Modular Storage RAID Array Fibre Channel Solution Software Version 8.7B for Linux X86 Seventh Edition (April 2003) Part Number: AA-RKJRG-TE

# **Release Notes Contents**

These Release Notes cover the following major topics:

- • ["Intended Audience", page 3](#page-2-0)
- • ["Conventions", page 4](#page-3-1)
- • ["Abbreviations and Acronyms", page 4](#page-3-0)
- • ["Release Package Contents", page 5](#page-4-0)
- • ["Important Notice Regarding Cache Sizes", page 6](#page-5-1)
- • ["Identifying ACS Revision Level", page 6](#page-5-0)
- • ["Patching ACS", page 7](#page-6-0)
- • ["New Features", page 8](#page-7-0)
- • ["Modular Array Solutions", page 12](#page-11-0)
- • ["Hardware and Software Support", page 15](#page-14-0)
- • ["ACS Feature Support", page 26](#page-25-0)
- • ["Configuration Rules", page 29](#page-27-0)
- • ["Operating Constraints", page 29](#page-28-0)
- • ["Saving Your Configuration", page 30](#page-29-0)
- • ["Avoiding Problem Situations", page 34](#page-33-0)
- • ["Installation Instructions", page 31](#page-30-0)
- • ["Documentation Anomalies", page 40](#page-39-0)

# <span id="page-2-0"></span>**Intended Audience**

This document is intended for storage administrators and *StorageWorks* customer service personnel who install and maintain *StorageWorks* Enterprise/Modular Storage RAID Array products that include *StorageWorks* HSG80 RAID Array Controllers.

## <span id="page-3-1"></span>**Conventions**

The following conventions are used throughout this document:

- Unless otherwise specified, all references to controllers or array controllers imply the *StorageWorks* HSG80 RAID Array Controller.
- Unless otherwise specified, all references to *StorageWorks* Array Controller Software Version 8.7 imply the released *StorageWorks* ACS Version 8.7 code or subsequently patched versions of ACS Version 8.7.
- For the purpose of this document, Enterprise/Modular Storage RAID Array refers to the following *StorageWorks* RAID Array products:
	- RA8000—Fibre Channel RAID Array 8000
	- ESA12000—Enterprise Storage Array 12000 Fibre Channel
	- MA8000—Modular Array 8000 Fibre Channel
	- EMA12000—Enterprise Modular Array 12000 Fibre Channel
	- EMA16000—Enterprise Modular Array 16000 Fibre Channel

## <span id="page-3-0"></span>**Abbreviations and Acronyms**

The following abbreviations and acronyms are used throughout this document:

- **ACS**—Array Controller Software
- **CCL**—Command Console LUN
- **CLI**—Command Line Interpreter
- **EISA**—Extended Industry Standard Architecture
- **EMU**—Environmental Monitoring Unit
- **EVA**—Enterprise Virtual Array
- **FC**—Fibre Channel
- **FC-AL**—Fibre Channel Arbitrated Loop
- **FC-SW**—Fibre Channel Switched
- **FRU**—Field-Replaceable Unit
- **HBA**—Host Bus Adapter
- **LUN**—Logical Unit
- **LVD**—Low Voltage Differential
- **NVRAM**—Non-Volatile Memory
- **PCMCIA—Personal Computer Memory Card Industry Association**
- **PVA**—Power Verification and Addressing Assembly
- **RAID**—Redundant Array of Independent Disks
- **RETMA**—Radio Electronics Television and Manufacturing Association
- **SAN**—Storage Area Network
- **SBB**—Storage Building Block
- **SCSI**—Small Computer System Interface
- **SMART**—Self-Monitoring Analysis and Reporting Technology
- **SWCC**—*StorageWorks* Command Console
- **VCS**—Virtual Controller Software
- **WWID**—World Wide Identifier
- **WWN**—World Wide Name

# <span id="page-4-0"></span>**Release Package Contents**

This HSG80 Fibre Channel Solution Software Kit consists of the following:

- The HSG80 Solution Software documentation set which includes:
	- *HSG80 ACS Solution Software Version 8.7 for Linux X86 and Alpha Installation and Configuration Guide*
	- *HSG80 Array Controller ACS Version 8.7 CLI Reference Guide*
	- *HSG80 Array Controller ACS Version 8.7 Maintenance and Service Guide*
	- *HSG80 Array Controller ACS Version 8.7 Troubleshooting Reference Guide*
	- *Command Console Version 2.5 User Guide*
	- *Command Console Version 2.5 Release Notes*
	- *Registration and Warranty Package*
	- *HSG80 Enterprise/Modular Storage RAID Array Fibre Channel Solution Software Version 8.7B for Linux X86 Notes (this document*)
- HSG80 Modular Storage RAID Arrays Solution Software V8.7B for Linux CD-ROM
	- Installation and scripting utilities
	- SWCC Version 2.5 Agent and Client software
	- Device drivers

The following supporting documentation is available from the *StorageWorks* website:

<http://h18006.www1.hp.com/storage/index.html>

- *SAN Design Reference Guide*, Part Number: AA-RMPNE-TE
- *Enterprise/Modular Storage RAID Array Fibre Channel Arbitrated Loop Configurations Application Note*, Part Number: AA-RS1ZA-TE
- *Model 2100 and 2200 Ultra SCSI Controller Enclosures User Guide*, Part Number: EK–SE2C8–UA. C01
- *Model 4300 Family Ultra3 LVD Disk Enclosures User Guide*, Part Number: EK–LVDU3–UA. A01
- *Modular Array Cabinet Restrictions*, Part Number EK-MACON-CA. B01

# <span id="page-5-1"></span>**Important Notice Regarding Cache Sizes**

For ACS Version 8.7, minimum cache size requirements are 128 MB in unmirrored configurations, and 256 MB in mirrored configurations, per cache module.

The cache size requirements for running ACS Version 8.7S remain at 512 MB.

# <span id="page-5-0"></span>**Identifying ACS Revision Level**

The ACS release package you received should include a PCMCIA program card containing the new ACS software. Included in this section are instructions for determining the ACS version running on your RAID Array.

Once ACS is installed, you can identify the specific version of ACS by typing the following command at the CLI prompt:

HSG80> SHOW THIS\_CONTROLLER

The resulting display lists the software revision level as one of the following:

V87G V87F V87S

If the ACS version is not Version 8.7 or a subsequently patched version of ACS Version 8.7, contact your support provider for instructions on how to obtain the updated version.

If the ACS version is Version 8.7S, you need additional layered application software beyond this Solution Software Kit to take advantage of the added functionality of these versions. See ["Layered Software Applications", page 26](#page-25-1), for additional information on compatible layered application software.

ACS Version 8.7 is fully compatible with Version 8.7B Solution Software.

## <span id="page-6-0"></span>**Patching ACS**

Each ACS patch builds on the current version of ACS and all previously installed patches. ACS patches must be installed in order, from lowest to highest, when multiple patches are installed. ACS patches are available for download from the following *StorageWorks* website:

[http://h18000.www1.hp.com/products/storageworks/softwaredrivers/acs/index.html](http://www.compaq.com/products/storageworks/softwaredrivers/acs/index.html)

ACS patch downloads come packaged with the instructions and scripts needed to apply the patch. See the *HSG80 Array Controller ACS Version 8.7 Maintenance and Service Guide* for further information on patching ACS.

## **ACS Patch Memory**

Any installed ACS Version 8.6 (or lower) patches should be removed after an ACS Version 8.7 installation since they are no longer applicable. This frees up HSG80 patch memory for future ACS patches.

To check or remove ACS patches, run the Code Load and Code Patch utility by typing the following command:

HSG80> RUN CLCP

## <span id="page-7-0"></span>**New Features**

This section briefly describes new features and changes that are supported by the Version 8.7B release of the Solution Software together with the array controller running ACS Version 8.7.

### **New Features for 8.7B**

The following are major enhancements included in the 8.7B release of the Solution Software Kit.

- **Blade Servers**—Solution Software Kits now support ProLiant Blade Servers BL20p and BL40p with Red Hat Advanced Server 2.1.
- **Multi-path Support**—Solution Software Kits now offer multi-path support with the addition of Secure Path V3.0.

**IMPORTANT:** Solution Kit V8.7B supports multi-path ONLY. To obtain single-path Linux (V8.7A), download HBA driver V6.0.2 from <u>http://h18007.www1.hp.com/storage/diskarrays-support.html</u>

- **Rapid Deployment Pack**—Added support for ProLiant Essentials Rapid Deployment Pack which provides automated server deployment and redeployment via a central console using imaging and scripting technologies for ProLiant servers. The deployment console provides simple drag-and-drop functionality for deployment events. The Solution Software Kit CD-ROM contains software components, drivers, and utilities that are located in the /rdp directory. See readme.txt on the CD-ROM for a more detailed description of Rapid Deployment Pack, installation instructions, and restrictions. For general information on Rapid Deployment Pack, go to <http://h18013.www1.hp.com/products/servers/management/rdp/index.html>
- **Rapid Deployment Pack Procedures**—Two new Rapid Deployment Pack procedures were added for the installation of Fibre Channel Utilities and the qla2x00 driver RPM. The procedures are listed under ["Host Operating System](#page-35-0)  [Notes", page 36](#page-35-0).
	- Fibre Channel Utilities—The RPM fibreutils-1.1.0-3.i386.rpm contains assorted utilities that complement the qla2x00 driver package. The fibreutils package contains the utility hp\_fccfg.sh. The hp\_fccfg.sh script allows you to recompile the driver if needed and change the default queue depth for disk devices attached to a qla2300 series fibre channel adapter.
	- qla2x00 Driver RPM—The RPM qla2x00-<version>.<distibution>.rpm contains the adapter driver for the HP supported fibre channel adapter for Red Hat Advanced Server 2.1. The RPM contains the driver source code,

precompiled modules for the base kernels of the Linux versions mentioned, and system startup scripts. This procedure applies to ProLiant servers only.

### **ACS Feature Enhancements**

The following major enhancements are included in the ACS Version 8.7 release:

- **Host Connection Table Locking**—Host table lock and unlock commands were added to control the connection table in NVRAM. When the table is locked, the host login request is rejected (unless the connection is already in the table), and the request is stored internally on a rejected hosts table.
- **Selective Management Presentation**—Selective Management Presentation extends the use of Selective Storage Presentation by providing control over which SAN Management Agent systems (if any) can perform management operations.
- **VENDOR ID Field**—ACS now provides a VENDOR ID field at the bottom of the **Extended information** area, returned by the SHOW THIS FULL or SHOW OTHER FULL commands.
- **Linked WWIDs for Snap and Clone Units**—To better manage snap and clone unit creation, a linked WWID scheme was implemented. It keeps the WWIDs of these units constant each time they are created. The linked WWID scheme reduces the number of system data records needed to track unit WWIDs, and enhances the stability of administrative scripts used in unit creation.
- **SMART Error Drive Eject**—In prior versions of ACS, SMART error notifications received from a device were treated as soft (recovered) errors. The notification was passed to the host and operations continued. ACS now provides a CLI switch (SMART error eject state) that offers an alternative to this behavior.

With the new switch enabled, drives in a normalized and redundant set that report a SMART error are removed from that set. SMART errors reported by drives in a non-redundant or non-normal set continue to be treated as recovered errors. If the switch is disabled, all SMART errors are treated as recovered errors.

• **Error Threshold for Drives**—ACS now provides the ability to set limits for drive errors. Once the limit is reached, the questionable drive is removed from any redundant set it is a member of and put into the failed set. Errors counted are medium and recovered errors. Hardware errors are not included in this count since the drive fails immediately when a hardware error is encountered.

### **CLI Command Updates**

The following CLI commands and switches were added or enhanced in ACS Version  $8.7$ 

#### **Host Connection Table Locking**

SET *controller* CONNECTIONS\_LOCKED

SET *controller* CONNECTIONS\_UNLOCKED

ADD CONNECTIONS REJECTED\_HOST

#### **Selective Management Presentation**

SET DISABLE\_MANAGERS

SET ENABLE\_MANAGERS

#### **Linked WWIDs for Snap and Clone Units**

ADD SNAPSHOT\_UNITS USE\_PARENT\_WWID

#### **SMART Error Drive Eject**

SET *controller* SMART\_ERROR\_EJECT

#### **Error Threshold for Drives**

CLEAR\_ERRORS DRIVE\_ERRORS SET DRIVE ERROR THRESHOLD SHOW DRIVE\_ERROR\_THRESHOLD

See the *HSG80 Array Controller ACS Version 8.7 CLI Reference Guide* for complete syntax details.

### **FC Switch Support Updates**

The following updates and changes to supported FC Switch products are included in this Solution Software Version 8.7B release:

- Firmware for all 1 Gbps SAN Switch products was upgraded to v2.6.0h.
- Added support for the following FC switches, many of which provide 2 Gbps switch support:
	- SAN Switch 2/16 (16 Ports FC, 2 Gbps)
	- SAN Switch 2/8-EL (8 Ports FC Entry Level, 2 Gbps)
	- SAN Switch 2/16-EL (16 Ports FC Entry Level, 2 Gbps)
- SAN Switch 2/32 (32 Ports FC, 2 Gbps)
- SAN Core Switch 2/64 (32-64 Ports FC, 2 Gbps)
- $\sim$  SAN Director 64 (32-64 Ports FC, 1 Gbps)
- SAN Edge Switch 32 (32 Ports FC, 1 Gbps)
- SAN Edge Switch 16 (16 Ports FC, 1 Gbps)
- $\sim$  SAN Director 2/64 (32-64 Ports FC, 2 Gbps)
- SAN Director 2/140 (140 Ports FC, 2 Gbps)
- SAN Edge Switch 2/32 (32 Ports FC, 2 Gbps)
- SAN Edge Switch 2/16 (16 Ports FC, 2 Gbps)
- SAN Edge Switch 2/24 (24 Ports FC, 2 Gbps)

See ["Switch Support", page 19,](#page-18-0) for part numbers, firmware versions, and additional information.

**IMPORTANT:** *StorageWorks* recommends that you do not mix switch firmware versions in your SAN. The best practice is to uniformly upgrade all switches in the SAN.

### **Solution Software Updates**

The following improvements were made to your Solution Software:

- Solution Software Version 8.7B was qualified with ACS Version 8.7 and the components defined in these Release Notes.
- Added support for ProLiant Essentials Rapid Deployment Pack for ProLiant servers.
- Discontinued support for Alpha servers.
- Discontinued Caldera Linux X86 support.
- Discontinued SuSE Linux X86 Version 7.1 support.
- Discontinued SuSE Linux Alpha Version 7.1 support.
- Discontinued Red Hat Alpha Version 7.1 and 7.2 support.
- Added SuSE Linux Enterprise Server (SLES) for X86, Version 7 support.
- Added Red Hat Advanced Server Version 2.1 support.
- Discontinued support for Red Hat Linux X86 Version 7.1.
- Discontinued support for *StorageWorks* 167432-001 PCI FC HBA.
- Upgraded the Linux HBA driver to Version 6.04.00.
- Added support for *StorageWorks* 3R-A3751-AA (281541-B21) 64-bit, 2 Gbps PCI-X FC HBA.
- Solution Kits now offer multi-path support with the addition of Secure Path V3.0.

**IMPORTANT:** Solution Kit V8.7B supports multi-path ONLY. To obtain single-path Linux (V8.7A), download HBA driver V6.0.2 from [http://h18007.www1.hp.com/storage/diskarrays-support.html.](http://h18007.www1.hp.com/storage/diskarrays-support.html)

#### **Documentation Updates**

The following changes were made to the general content of these Release Notes since they were last published:

- A new section ["Abbreviations and Acronyms", page 4](#page-3-0) was added to define abbreviations and acronyms used in these Release Notes.
- A new section ["Patching ACS", page 7,](#page-6-0) was added to clarify the process used to patch ACS.
- The section ["Layered Software Applications", page 26,](#page-25-1) was updated.
- The section ["Disk Device Support", page 16,](#page-15-0) was updated.
- The "Document Catalog" section and procedures were removed because electronic copy for Solution Software documentation is available exclusively from the *StorageWorks* website.
- The "HSG80 Device Removal and Replacement" section and procedures were moved from these Release Notes to the *HSG80 Array Controller ACS Version 8.7 Maintenance and Service Guide*.
- The "Solution Software Upgrade Procedures "section was moved from these Release Notes to the *HSG80 ACS Solution Software Version 8.7 Installation and Configuration Guide*.
- A new section ["Installation Instructions", page 31](#page-30-0) was added.

## <span id="page-11-0"></span>**Modular Array Solutions**

The modular solution consists of the array controller (single or dual configurations) installed in a Model 2200 Ultra SCSI controller enclosure, and the drives installed in either a Model 4314 disk enclosure or a Model 4354 disk enclosure. The modular solutions must be mounted in RETMA cabinets. The *StorageWorks* RETMA cabinets are available in heights of 42U, 41U, 36U, and 22U. The Model 2200 Ultra SCSI controller enclosure is 4U. The Model 4314 disk enclosure and the Model 4354 disk enclosure are both 3U. This combination allows for several cabinet configurations.

**NOTE:** If you wish to use a controller from an existing RA8000 or ESA12000 storage system, the Cache Bulkhead upgrade for installation of the controller in the Model 2200 is required.

- For information about how to install the array controller in a Model 2200 Ultra SCSI controller enclosure, see the *Model 2100 and 2200 Ultra SCSI Controller Enclosures User Guide*.
- For information about how to install drives in either a Model 4314 disk enclosure or a Model 4354 disk enclosure, see the *Model 4300 Family Ultra3 LVD Disk Enclosures User Guide*.
- For information about modular solution configurations and restrictions, see the *Modular Array Cabinet Restrictions* user document.

### **Disk Enclosures**

The array controller firmware addresses up to 14 disks per SCSI bus. The maximum number of disks supported by an array controller (single or cooperating pair) is 84. The disk enclosures can be configured for single bus or for dual bus operation.

**NOTE:** The 43xx disk enclosures do not allow daisy chaining between shelves.

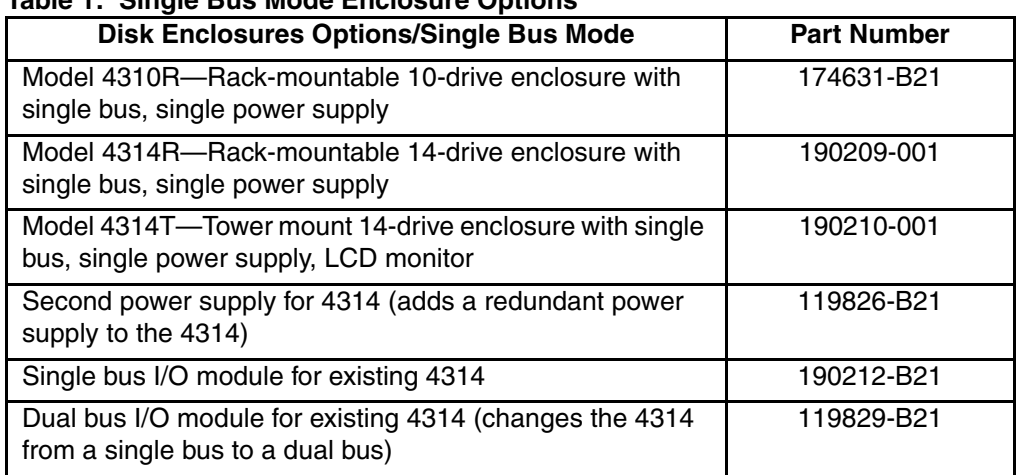

#### **Table 1: Single Bus Mode Enclosure Options**

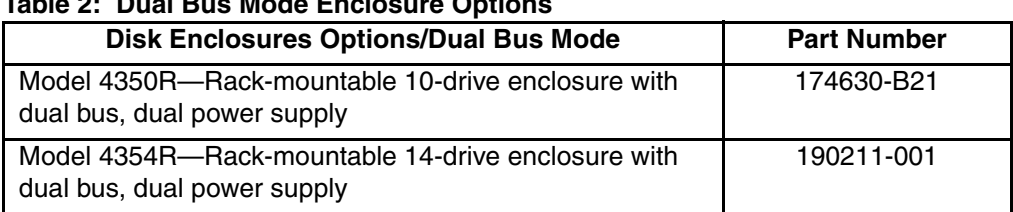

#### **Table 2: Dual Bus Mode Enclosure Options**

**NOTE:** Use a single bus I/O module to transform a Model 4354 disk enclosure to single bus.

### **SCSI Cables**

SCSI cables must be ordered separately to connect the 43xx shelves to the Model 2200 enclosure. The following SCSI cables are supported.

#### **Table 3: SCSI Cable Options**

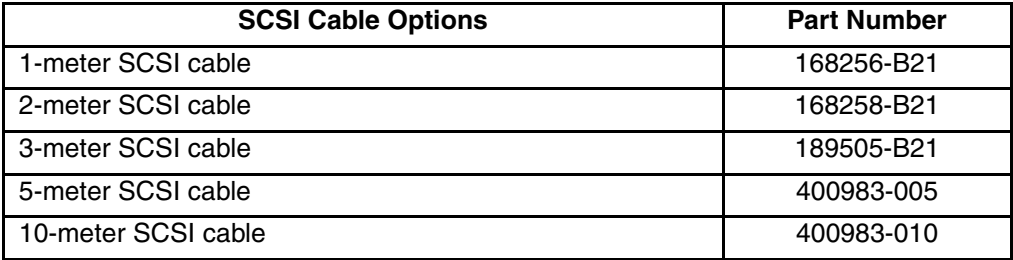

### **Ordering Modular Storage Systems**

The Modular Array/Enterprise Modular Array storage systems can be ordered in one of the following three ways:

- Predefined models are available that provide a set number of controller shelves and drive shelves in a Modular Storage Cabinet:
	- MA8000: One Model 2200 controller enclosure and three dual bus Model 4354 disk enclosures in a 22U Modular Storage Cabinet
	- EMA12000 D14: Three Model 2200 controller enclosures and nine dual bus Model 4354 disk enclosures in a 42U Modular Storage Cabinet
	- EMA12000 S14: One Model 2200 controller enclosure and six single bus Model 4314 disk enclosures in a 36U Modular Storage Cabinet
	- EMA12000 Blue: One Model 2200 controller enclosure and three dual bus Model 4354 disk enclosures in a 41U Modular Storage Cabinet
- EMA16000 S14: Two Model 2200 controller enclosures and twelve single bus 4314 disk enclosures in a 41U Modular Storage Cabinet
- EMA16000 D14: Four Model 2200 controller enclosures with twelve dual bus 4354 disk enclosures in a 41U Modular Storage Cabinet

**NOTE:** The predefined models require the following options: Controllers, ECBs, Controller firmware and drives.

- Configure-to-Order. Allows you to specify the number of controller shelves and drive shelves desired in a Modular Storage Cabinet.
- Assembly onsite. Allows you to order the components separately and install them in any supported RETMA rack or cabinet.

# <span id="page-14-0"></span>**Hardware and Software Support**

This section lists the hardware, devices, and operating system versions that are compatible with this Fibre Channel Solution Software Kit.

## **Array Hardware Support**

The following Enterprise/Modular Storage RAID Array hardware products are supported:

- DS-SW600-AA—600mm wide cabinet 50/60 Hz, dual-redundant controllers, bolting kit for coupling (two SW600 cabinets)
- DS-SW370-AA—RAID pedestal, five 180-watt power supplies; eight universal 50/60 Hz, 120/240V high-powered blowers; one AC input box; one enhanced EMU; one pedestal user's guide; six single-ended I/O modules
- DS-SW370-EA—RAID pedestal; five 180-watt power supplies; eight universal 50/60 Hz, 120/240V high-powered blowers; one AC input box; one enhanced EMU; one pedestal user's guide; six single-ended I/O modules; metric mounting hardware
- DS-BA370-AA—RAID rack mount enclosure; five 180-watt power supplies; eight universal 50/60 Hz, 120/240V high-powered blowers; one AC input box, six single-ended I/O modules; one pedestal user's guide; one enhanced EMU; one PVA, metric mounting hardware
- DS-BA370-MA—Maintenance option for the SW370 and BA370 field service option, FRU
- DS-BA35X-HH—180-watt, 100- to 200-V power supply; 240-V, AC factor-corrected power supply; blue color carrier
- DS-BA35X-MK—High-powered blower for the SW370 and BA370
- DS-BA35X-MP—Termination module
- DS-BA35X-BA—External cache battery shelf for SW370
- DS-BA35X-BC—Single battery in blue SBB
- DS-BA35X-BD—Double battery in blue SBB
- DS-BA35X-EB—Enhanced Environmental Monitor Unit of the SW370 and BA370
- DS-BA35X-MN—Single-ended, Ultra SCSI I/O module
- DS-BA35X-EC—Power verification and addressing module
- HS35X-BA—Single external cache battery in an SBB
- HS35X-BD—Dual external cache battery in an SBB
- DS-HSDIM-AB—64 MB cache upgrade for HSX80
- DS-HSDIM-AC—256 MB cache upgrade for HSX80

### <span id="page-15-0"></span>**Disk Device Support**

This Fibre Channel Solution Software Kit supports the disk devices listed in [Table 4](#page-15-1) at the indicated hardware and microcode levels.

**NOTE:** Full 14-slot drive support per channel is available on MA/EMA Series arrays only.

<span id="page-15-1"></span>**Table 4: Supported Disk Drives**

| <b>Option Part</b><br><b>Number</b> | <b>Device/Model</b> | Capacity<br>(GB) | <b>Speed</b><br>(RPM) | <b>Minimum</b><br><b>Microcode</b><br><b>Version</b> | <b>Minimum</b><br><b>Hardware</b><br><b>Version</b> |
|-------------------------------------|---------------------|------------------|-----------------------|------------------------------------------------------|-----------------------------------------------------|
| 176494-B21                          | BC072638A2          | 72.8             | 10,000                | BDC7                                                 | A01                                                 |
| 232432-B22                          | BD07264546          |                  |                       | <b>B209</b>                                          |                                                     |
|                                     | BD0726459C          |                  |                       | <b>B008</b>                                          |                                                     |
|                                     | BD0726536C          |                  |                       | 3B02                                                 |                                                     |

| <b>Option Part</b><br><b>Number</b> | <b>Device/ Model</b> | Capacity<br>(GB) | <b>Speed</b><br>(RPM) | <b>Minimum</b><br><b>Microcode</b><br><b>Version</b> | <b>Minimum</b><br><b>Hardware</b><br><b>Version</b> |
|-------------------------------------|----------------------|------------------|-----------------------|------------------------------------------------------|-----------------------------------------------------|
| 232916-B22                          | BF03664664           | 36.4             | 15,000                | 3B06                                                 | A01                                                 |
|                                     | BF03665223           |                  |                       | <b>B003</b>                                          |                                                     |
| 176496-B22                          | BD0366349C           | 36.4             | 10,000                | 3B02                                                 | A01                                                 |
|                                     | BD036635C5           |                  |                       | B020                                                 | A05                                                 |
|                                     | BD03663622           |                  |                       | BDC4                                                 | A01                                                 |
|                                     | BD03664545           |                  |                       | B <sub>209</sub>                                     |                                                     |
|                                     | BD03664553           |                  |                       | 3B04                                                 |                                                     |
|                                     | BD0366459B           |                  |                       | <b>B005</b>                                          |                                                     |
|                                     | BD0366536B           |                  |                       | 3B02                                                 |                                                     |
| 127968-001                          | DS-RZ1FC-VW          | 36.4             | 10,000                | 3B02/2B07/<br>B020/BDC4                              | A01                                                 |
| 147533-001                          | DS-RZ1FB-VW          | 36.4             | 7,200                 | N1H1/0372/<br>1614/3B05                              | A01                                                 |
| 188122-B22                          | BF01863644           | 18.2             | 15,000                | 3B01                                                 | A01                                                 |
|                                     | BF01864663           |                  |                       | 3B06                                                 |                                                     |
|                                     | BF01865222           |                  |                       | B003                                                 |                                                     |
| 128418-B22                          | BD018122C9           | 18.2             | 10,000                | B016                                                 | A01                                                 |
| 142673-B22                          | BD01862A67           | 18.2             | 10,000                | B007                                                 | A01                                                 |
|                                     | BD01862376           |                  |                       | <b>BCJE</b>                                          |                                                     |
|                                     | BD018635C4           |                  |                       | B020                                                 |                                                     |
|                                     | BD01864544           |                  |                       | B <sub>209</sub>                                     |                                                     |
|                                     | BD01864552           |                  |                       | 3B04                                                 |                                                     |
|                                     | BD0186459A           |                  |                       | <b>B008</b>                                          |                                                     |
|                                     | BD0186349B           |                  |                       | 3B07                                                 |                                                     |

**Table 4: Supported Disk Drives (Continued)**

| <b>Option Part</b><br><b>Number</b> | <b>Device/ Model</b> | Capacity<br>(GB) | <b>Speed</b><br>(RPM) | <b>Minimum</b><br><b>Microcode</b><br><b>Version</b> | <b>Minimum</b><br><b>Hardware</b><br><b>Version</b> |
|-------------------------------------|----------------------|------------------|-----------------------|------------------------------------------------------|-----------------------------------------------------|
| 380589-B21                          | DS-RZ1ED-VW          | 18.2             | 10,000                | 0306/1614/<br>3B07/B020/<br>BDC4                     | A01                                                 |
| 388144-B22                          | BB01811C9C           | 18.2             | 7,200                 | 3B05                                                 | A01                                                 |
| 147598-001                          | DS-RZ1EA-VW          | 18.2             | 7,200                 | N1H1/0306/<br>3B05                                   | A01                                                 |
| 380694-B21                          | DS-RZ1EF-VW          | 18.2             | 7,200                 | 0372/N1H1                                            | A01                                                 |
| 188120-B22                          | BF00963643           | 9.1              | 15,000                | 3B01                                                 | A01                                                 |
| 328939-B22                          | BD009122BA           | 9.1              | 10,000                | 3B07                                                 | A01                                                 |
| 142671-B22                          | BD00962373           | 9.1              | 10,000                | <b>BCJE</b>                                          | A01                                                 |
|                                     | BD00962A66           |                  |                       | <b>B007</b>                                          |                                                     |
|                                     | BD009635C3           |                  |                       | B020                                                 |                                                     |
| 380588-B21                          | DS-RZ1DD-VW          | 9.1              | 10,000                | 0306/1614/<br>3B07/B020                              | A01                                                 |
| 123065-B22                          | BB00911CA0           | 9.1              | 7,200                 | 3B05                                                 | A01                                                 |
| 147597-001                          | DS-RZ1DA-VW          | 9.1              | 7,200                 | N1H1/3B05/<br>B020                                   | A01                                                 |
| 380595-B21                          | DS-RZ1DF-VW          | 9.1              | 7,200                 | 0372/N1H1/<br>1614                                   | A01                                                 |
| 380693-B21                          | DS-RZ1DB-VW          | 9.1              | 7,200                 | LYJ0/0307                                            | A01                                                 |
| N/A                                 | DS-RZ1CD-VW          | 4.3              | 10,000                | 0306                                                 | A01                                                 |
| N/A                                 | DS-RZ1CB-VW          | 4.3              | 7,200                 | LYJ0/0656                                            | A01                                                 |
| 380691-B21                          | DS-RZ1CF-VW          | 4.3              | 7,200                 | 0372/N1H1/<br>1614                                   | A01                                                 |

**Table 4: Supported Disk Drives (Continued)**

## <span id="page-18-0"></span>**Switch Support**

This Fibre Channel Solution Software Kit supports the Fibre Channel switches and firmware versions listed in [Table 5](#page-18-1).

**IMPORTANT:** *StorageWorks* recommends that you do not mix switch firmware versions in your SAN. It is considered best practice to uniformly upgrade all switches in the SAN.

<span id="page-18-1"></span>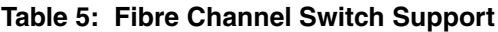

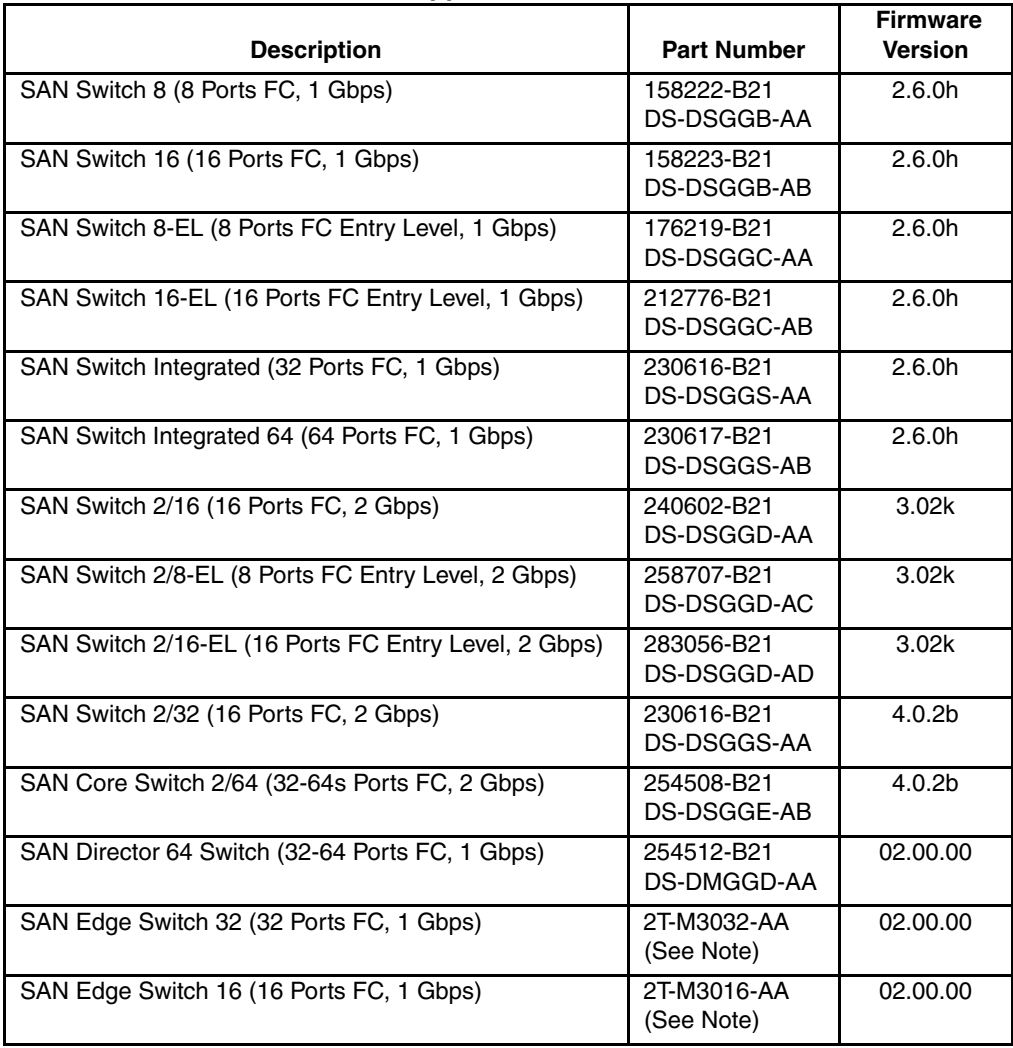

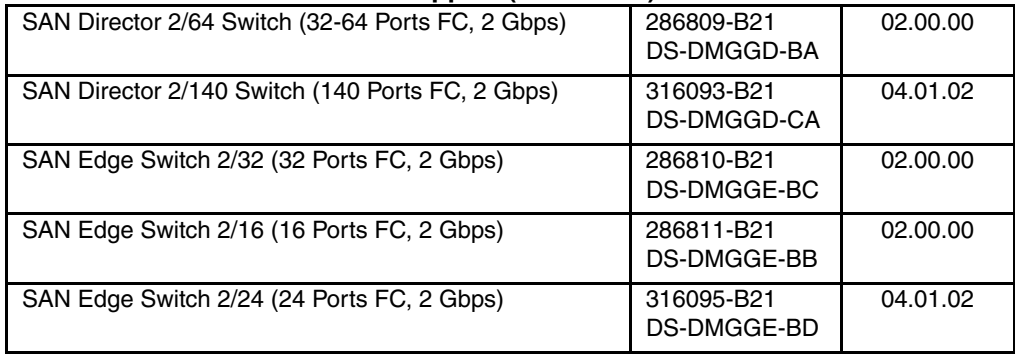

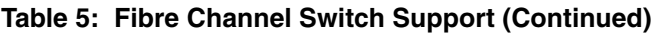

**NOTE:** The listed 1 Gbps SAN Edge Switches are CSS (Custom Services and Solutions) orderable only. Please contact your *StorageWorks* sales representative at 1-800-STORWORK for further information on these CSS components.

For the latest versions of switch firmware, please visit the *StorageWorks* website:

<http://h18000.www1.hp.com/products/storageworks/softwaredrivers/fcsanswitch816/index.html>

### <span id="page-19-1"></span>**System Components**

This Fibre Channel Solution Software Kit supports the system components and operating system versions listed in [Table 6.](#page-19-0)

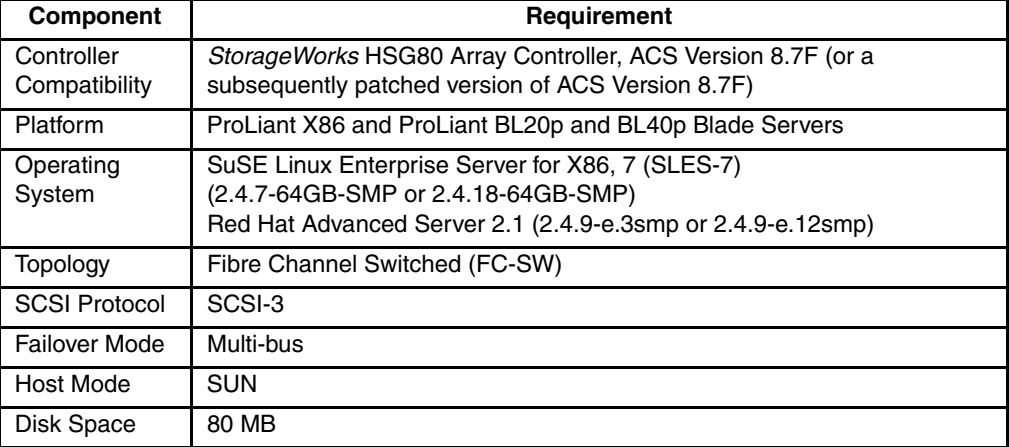

<span id="page-19-0"></span>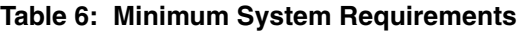

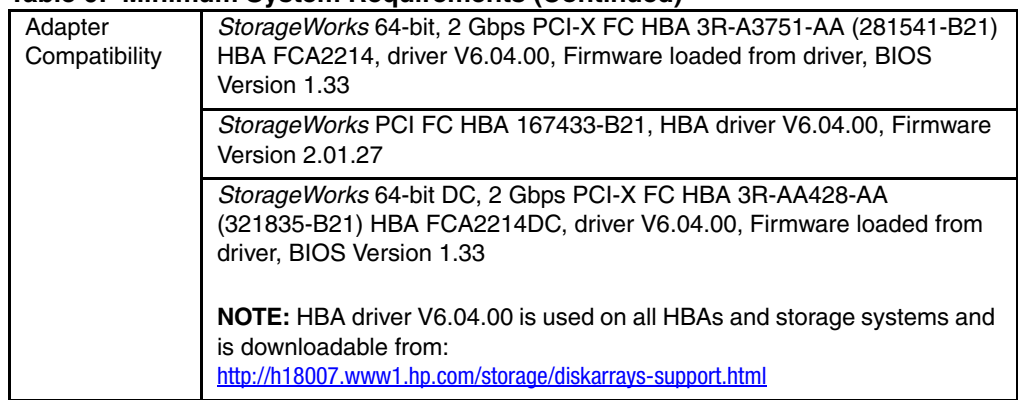

#### **Table 6: Minimum System Requirements (Continued)**

**NOTE:** Blade server ProLiant BL20p is shipped with an in-built HBA, driver version 6.04.00, BIOS Version 1.33.

**IMPORTANT:** Solution Kit V8.7B supports multi-path ONLY. To obtain single-path Linux (V8.7A), download HBA driver V6.0.2 from [http://h18007.www1.hp.com/storage/diskarrays-support.html.](http://h18007.www1.hp.com/storage/diskarrays-support.html)

#### **Notes**

ProLiant blade servers BL20p and BL40p are supported with Red Hat Advanced Server 2.1 only.

#### **Host Adapter BIOS Settings**

A key aspect of proper operation of the *StorageWorks* QLA2x00 HBA with the array controller is properly setting up the HBA BIOS.

*StorageWorks* QLA2x00 Fibre Channel HBA BIOS provides a means of controlling HBA operation. The HBA BIOS is configured through the FAST!UTIL utility, which is invoked by pressing <**ALT-Q>** during QLA2x00 BIOS initialization.

[Table 7](#page-20-0) and [Table 8](#page-21-0) describe the correct settings to use for operating the HBA with the array controller in FC-SW Mode.

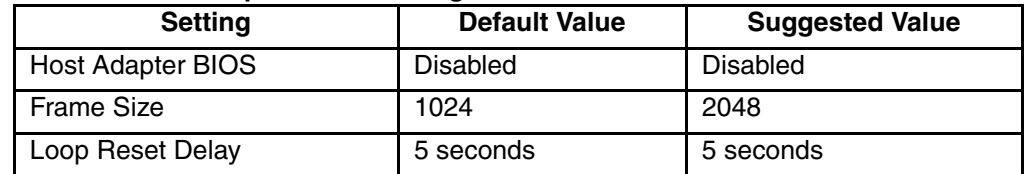

#### <span id="page-20-0"></span>**Table 7: Host Adapter BIOS Settings in FC-SW Mode**

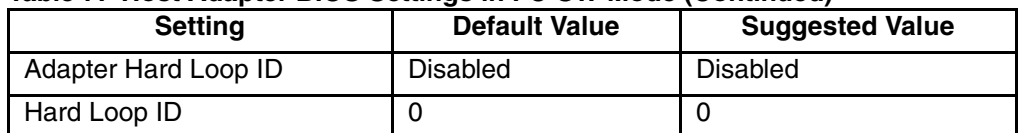

#### **Table 7: Host Adapter BIOS Settings in FC-SW Mode (Continued)**

#### <span id="page-21-0"></span>**Table 8: Advanced Host Adapter BIOS Settings in FC-SW Mode**

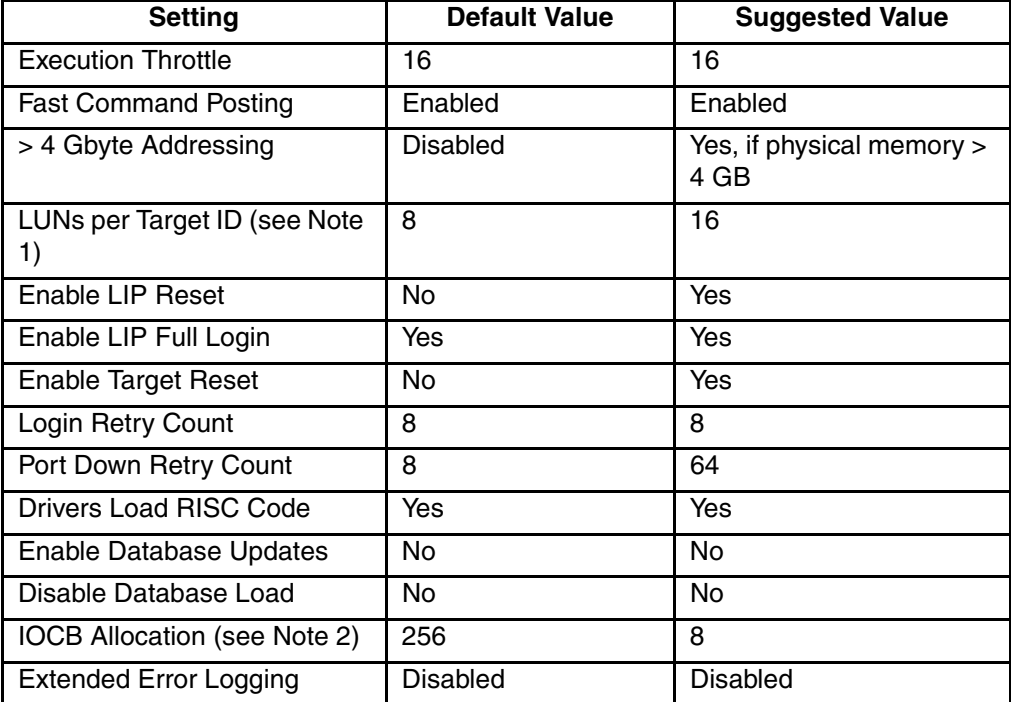

#### **NOTE:**

- 1. This is the maximum number of LUNs the HBA will see per controller. You can safely modify this to a lower number to correspond with the number of units you make on your storage system. A higher number will not adversely impact your operation, and it will give you room to add more units although there is a maximum number of LUNs. See the documentation that came with your storage system. For example: A setting of 64 will let you see units D1-D63 on port 1 and D101-163 on port 2.
- 2. Setting this value too high may seriously impact the performance of your storage system. Change these suggested settings at your own risk.

**NOTE:** Settings in the Suggested Value column that are marked with an asterisk (\*) are non-default settings.

The following list provides additional detail on the Host Adapter BIOS Settings described in [Table 7](#page-20-0) and [Table 8](#page-21-0) above:

- **Host Adapter BIOS**—When this setting is disabled, the ROM BIOS on the QLA2x00 board is not loaded into memory. For operation with the array controller, this setting should be *Disabled*.
- **Frame Size**—This setting specifies the maximum frame length supported by the QLA2x00 board. For best operation with the array controller, this option should be set to *2048*.
- **Loop Reset Delay**—After resetting the loop, the firmware refrains from initiating any loop activity for the number of seconds specified in this setting. The default value of *5* seconds works well with the controller, allowing sufficient time for the loop to stabilize after a reset.
- **Adapter Hard Loop ID**—This setting forces the adapter to use the Target ID specified in the Hard Loop ID setting. This setting should be *Enabled*.
- **Hard Loop ID—The adapter will attempt to use the value in this setting if the** Adapter Hard Loop ID is enabled. The correct setting for usage with the array controller is *125* for the first HBA in the loop, and *124, 123, and 122* for HBA number 2 through 4. See the accompanying *HSG80 ACS Solution Software Version 8.7 Installation and Configuration Guide*, for more information on the mapping of SCSI Target IDs to Arbitrated Loop Physical Addresses (AL\_PAs).

The following list provides additional detail on the Advanced Host Adapter BIOS Settings described in [Table 7](#page-20-0) and [Table 8](#page-21-0) above:

- **Execution Throttle—This setting specifies the maximum number of commands** executing on any one port. When a port's execution throttle value is reached, no new commands are executed until the current command finishes execution. The default value of *16* has been shown to work well with the array controller.
- **Fast Command Posting**—This setting decreases command execution time by minimizing the number of interrupts. This setting should be *Enabled*.
- **> 4 Gbyte Addressing**—Enable this setting if your system has more than 4 GB of physical memory.
- **LUNs per Target ID**—This setting specifies the number of LUNs per Target ID, which will be presented by the QLA2x00. This setting is critical for mapping all the LUNs that are presented by the array controller. When using both ports, the

array controller presents up to 100 LUNs per Target ID and 2 Target IDs. Under normal circumstances, a setting of 16 is sufficient; this provides support for using Unit Numbers D1-D63 on port 1, and Unit Numbers D101-D163 on port 2.

- **Enable LIP Reset**—This setting determines the type of loop initialization process (LIP) reset that is used when the operating system initiates a SCSI bus reset. When set to *Yes*, the driver initiates a global LIP reset to clear target device reservations. When set to *No*, the driver initiates a global LIP reset with full login. This option should be set to *Yes*.
- **Enable LIP Full Login—This setting instructs the ISP2100 chip to re-login all** ports after any LIP. This should be set to *Yes*.
- **Enable Target Reset—This setting instructs the driver to issue a Target Reset to** all devices on the loop when a SCSI Bus Reset command is issued. This should be set to *Yes*.
- **Login Retry Count**—This setting specifies the number of times the software tries to log in to a device port before issuing a port down status. This should be set to *8* retries.
- **Port Down Retry Count**—This setting specifies the number of times the software retries a command to a port returning "port down" status prior to aborting the command. This should be set to *8* retries.
- **Drivers Load RISC Code**—When enabled, the HBA accepts the RISC firmware from the driver. For the *qla2x00* driver, set this option to *Yes*.
- **Enable Database Updates**—This setting allows the software to save the loop configuration information in Flash Memory when the system powers down. This can be left at *No*.
- **IOCB Allocation**—This setting specifies the maximum number of I/O Control Buffers allocated from the firmware's buffer pool for any one port. This setting is also used by the *qla2x00* driver to set the Tagged Command Queue depth for each LUN. This setting should be set to *8 buffers*.

**IMPORTANT:** Setting this value too high may have adverse effects on system performance with a large number of LUNs.

• **Extended Error Logging**—This setting provides additional error and debug information to the operating system. This value can be left at *Disabled*, unless serious problems are occurring on your system.

## **StorageWorks Command Console**

SWCC Version 2.5 is included in this release. Version 2.5 is used to identify the SWCC suite of components.

SWCC provides a graphical user interface that can be used to configure and monitor your storage system. Use of SWCC is highly recommended, but not required. The SWCC Agent is installed as part of the Solution Software Kit.

For more information on SWCC installation, see the *HSG80 ACS Solution Software Version 8.7 Installation and Configuration Guide*. For more information on SWCC Client operation, see the *Command Console Version 2.5 User Guide* and the *Command Console Version 2.5 Release Notes*.

#### **SWCC Scalability**

- The SWCC Client can monitor up to 128 host systems, each with up to 32 storage systems, for a maximum of 4096 concurrent storage connections and a total of 2.65 PB of storage.
- One Agent can support up to 32 Clients.

#### **Multiple Agents**

This Solution Software Kit contains an SWCC Agent that supports controller locking during CLI command execution, which allows support for multiple Agents. This locking feature is required in order to use the Management Appliance in addition to the host-based SWCC Agent. However, it is not recommended or required to use multiple Agents for any other purpose.

**NOTE:** SWCC Agent Version 2.3.2, Build 79 or higher supports the locking feature. This release of Solution Software exceeds this requirement.

#### **Multiple Management Sessions**

Though multiple clients can be used to monitor your storage system, *StorageWorks* recommends that only one instance of storage system management be active at a time. The client does allow for multiple management sessions, but there are no ownership rights given to any particular session. Without a highly coordinated effort, multiple management sessions can undermine the integrity of system maintenance. This same principle applies to multiple management sessions initiated through the Management Appliance as well.

### **Secure Path Software**

Secure Path is a high availability, multi-bus software application that supports FC-SW connectivity. This Fibre Channel Solution Software Kit supports the Secure Path software shown in [Table 10.](#page-25-3)

<span id="page-25-3"></span>**Table 10: Secure Path Compatibility**

| ınux |  | higher *<br>Version 3.0 or |
|------|--|----------------------------|
|      |  |                            |

\* ACS 8.7 is the minimum version for the operation of Secure Path.

### <span id="page-25-1"></span>**Layered Software Applications**

Compatibility with *StorageWorks* layered software applications is defined in [Table 11](#page-25-2).

<span id="page-25-2"></span>**Table 11: Layered Application Compatibility**

| <b>Application</b>                 | <b>Version</b> | <b>Supported ACS</b><br><b>Variants</b> |
|------------------------------------|----------------|-----------------------------------------|
| Storage Resource Manager (SRM)     | Version 4.0B   | Version 8.7F                            |
| <b>Management Appliance</b>        | Version 1.0C   | Version 8.7F/S                          |
| <b>Storage Allocation Reporter</b> | Version 1.0D   | Version 8.7F                            |

In cases where ACS functional builds other than Version 8.7F are required, ensure that all necessary components for those configurations are at the proper level prior to upgrading your ACS code.

For more information on these and other Storage Management software, see the product documentation that comes with the product, or visit the following *StorageWorks* website:

<http://h18006.www1.hp.com/storage/software.html>

# <span id="page-25-0"></span>**ACS Feature Support**

The following sections provide details for specific ACS features.

## **Maximum Host Connections**

The maximum number of host connections is 96 for the table of known connections. A connection is unique to the node WWN, port WWN, and controller port. This table is maintained in the NVRAM of the controller. If the table contains 96 entries, new

connections cannot be added unless unused entries are deleted. Otherwise, a host attempting FC login is rejected from becoming a connection into the connection table, but not necessarily from the fabric.

## **Rolling Upgrades**

The ACS upgrade path has been reworked to provide a more friendly and seamless operation. However, the documented process must be followed carefully to ensure a smooth transition. For more information on upgrade and downgrade procedures, refer to the *HSG80 Array Controller ACS Version 8.7 Maintenance and Service Guide*.

ACS Version 8.7 supports both the dual-redundant controller rolling upgrade and dual-redundant controller shutdown upgrade methods. The rolling upgrade method allows the host system to continue I/O activity, with minimal impact, while each controller is upgraded. The shutdown upgrade method takes the storage devices offline for a period of time while the software is upgraded simultaneously on both controllers.

**NOTE:** At this time, the shutdown method is required to perform an ACS upgrade from ACS Version 8.6 to Version 8.7 on Linux systems. Rolling upgrades are not supported with this release.

**IMPORTANT:** For ACS Version 8.7, minimum cache size requirements are 128 MB in unmirrored configurations, and 256 MB in mirrored configurations, per cache module. The cache size requirements for running ACS Version 8.7S remain at 512 MB.

## **Disk Partitioning**

ACS allows partitioning of disk drives or storagesets for improved device management. A partition appears to the operating system as a single virtual disk. Up to eight partitions may be created per storageset or disk drive. Disk partitioning is supported under all failover modes supported by your operating system.

## **SNAPSHOT**

ACS with SNAPSHOT capability provides a quick and efficient way to make a point-in-time copy of a storage container's data. SNAPSHOT freezes a map of the container's data, which can be separated and used for backup or testing and manipulation without having an impact on the original data. After the SNAPSHOT, the original data can continue to be updated and utilized while the SNAPSHOT copy remains unchanged.

When the need for the duplicate copy of data has ended, a new snap of a different storage container can be made and the process repeated. SNAPSHOT eliminates much of the overhead associated with mirroring and cloning since the SNAPSHOT is dissolved without having to re-merge the data.

SNAPSHOT is enabled when the following CLI command is entered:

HSG80> ADD SNAPSHOT\_UNITS

See the *HSG80 Array Controller ACS Version 8.7 CLI Reference Guide* for additional syntax details.

The SNAPSHOT unit can be presented to the host. The SNAPSHOT unit remains until it is deleted.

**NOTE:** SNAPSHOT functionality requires ACS Version 8.7S.

**IMPORTANT:** ACS SNAPSHOT capability requires 512 MB of cache memory.

### **Dynamic Volume Expansion**

Dynamic Volume Expansion creates a specialized volume called a concatset (short for concatenation set) from a storageset that was given a unit number. Another storageset can then be added to the concatset by using the SET CONCATSET command. See the *HSG80 Array Controller ACS Version 8.7 CLI Reference Guide* for syntax details.

### **Dynamic Disks**

The use of SNAPSHOTs and SNAPCLONEs in HP SANs is not supported in a Windows 2000 environment if the SNAPSHOT or SNAPCLONE is presented to the same Windows 2000 host as the LUN from which the SNAPSHOT or SNAPCLONE was created. SNAPSHOTs and SNAPCLONEs are features of the HSG80 and HSV110 controller based HP Storage systems. All Dynamic disks on a system have information in their metadata about the other dynamic disks that exist on the system. When Windows is presented with 2 dynamic disks that have the same information on them, it does not have code to resolve the conflict.

# <span id="page-27-0"></span>**Configuration Rules**

The following list defines maximum configuration rules for the controller:

- 128 visible LUNs/200 assignable unit numbers
	- In SCSI-3 mode, if the CCL is enabled, the result is 126 visible LUNs and two CCL<sub>s</sub>.
- 1.024 TB storageset size
- 96 host connections
- 84 physical devices
- 20 RAID 3/5 storagesets
- 30 RAID 3/5 and RAID 1 storagesets (see Note)
- 45 RAID 3/5, RAID 1, and RAID 0 storagesets (see Note)

**NOTE:** For the previous two storageset configurations, this is a combined maximum, limited to no more than 20 RAID 3/5 storagesets.

- 8 partitions of a storageset or individual disk
- 6 physical devices per RAID 1 storageset (mirrorset)
- 14 physical devices per RAID 3/5 storageset (RAIDset)
- 24 physical devices per RAID 0 storageset (stripeset)
- 45 physical devices per RAID 0+1 storageset (striped mirrorset)

# <span id="page-28-0"></span>**Operating Constraints**

This section describes the operating constraints for ACS Version 8.7. An operating constraint is a limitation placed on the operation of the controller. Other constraints on host adapters or other system components may also apply. Keep these constraints in mind to avoid problems and to help achieve the maximum performance from your controller. See the documentation that came with your host server for more details.

## **External Cache Battery**

*StorageWorks* recommends that you replace the External Cache Battery (ECB) every two years to prevent battery failure.

If you are shutting down your controller for longer than one day, complete the additional steps in "Shutting Down the Subsystem" in the *HSG80 Array Controller ACS Version 8.7 Maintenance and Service Guide*. This prevents the ECB from discharging during planned power outages.

## **Dual External Cache Battery Failures**

The array controller cache policy provides for proper handling of a single ECB failure as described in the *HSG80 Array Controller ACS Version 8.7 Troubleshooting Reference Guide*. For dual ECB failures, it states that no failover occurs. For this release, if a dual ECB failure is detected, both controllers are restarted.

## **Command Console LUN Usage**

In order to avoid access conflicts between the *sg* and *sd* drivers, the Access Device used for SWCC Agent communication *must not* be an *sd* device. Please ensure that the sg device used does not have an *sd* device mapped to the same LUN. The best way to verify this is to use *scsi\_info* on the *sg* device to verify that its Target ID/LUN combination has a Logical Unit Number value of 0 (zero). With the array controller operating in SCSI-3 mode, the CCLs are always mapped to Logical Unit Number 0.

## **Using FRUTIL to Insert a New Controller**

When using FRUTIL to insert a new controller in a dual-redundant controller configuration, you see a new set of instructions after the new controller was inserted:

If the other controller did not restart, follow these steps:

- 1. Press and hold the **Reset** button on the other controller.
- 2. Remove and re-insert the program card for the other controller.
- 3. Release the **Reset** button.

**NOTE:** Whenever you are running FRUTIL you must quiesce all I/O.

# <span id="page-29-0"></span>**Saving Your Configuration**

When enabled, the SAVE\_CONFIGURATION function allows you to do the following (supported on single controller configurations only):

- Save a configuration to a disk or storageset. The configuration may be retrieved later and downloaded onto a replacement controller.
- Retain code patches to the ACS software.

## **Saving a Configuration to Previously Initialized Storagesets**

If any storageset within the configuration was previously initialized with the INITIALIZE *container-name* SAVE\_CONFIGURATION command to save your configuration to disk, it is not necessary to reconfigure your devices with a new controller. SAVE\_CONFIGURATION also retains code patch information to the software. This option is supported on single controller configurations only.

ACS Version 8.7 saves any installed software patches on disks initialized with the SAVE\_CONFIGURATION command. To replace a controller and restore the configuration from a disk, you do not have to reinstall any software patches.

Configuration information cannot be retrieved from storagesets created on other HSx controllers (for example, HSD, HSJ, or HSZ controllers). You can only restore a configuration from a configuration saved on this or another HSG80 array controller.

# <span id="page-30-0"></span>**Installation Instructions**

It is important to check the configuration of your kernel sources before installing Solution Software. There may be a need to compile the adapter driver from source or compile a new SCSI layer module called scsi\_mod.o. Follow the steps in the Preparation section below before installing your Solution Software. Also check the information provided in ["Avoiding Problem Situations", page 34](#page-33-0) and ["Host Operating](#page-35-0)  [System Notes", page 36](#page-35-0) before you begin installation.

**IMPORTANT:** These installation instruction supersede those found in the Installation and Configuration Guide that came with your Solution Software.

## **Preparation**

#### **Ensure that your kernel source files are installed**

1. Check the currently running kernel version by typing:

uname -r

The output from this command provides a kernel number. For example, 2.4.7-64GB-SMP.

2. Check the version of the kernel source's RPM, if installed, by typing:

rpm -q kernel-source

The output from this command provides a version number. For example, kernel-source-2.4.7.SuSE-17.

If the kernel source is not installed, install the kernel source RPM from the vendor of your particular distribution such as Red Hat or SuSE.

If the kernel source is installed, ensure that the kernel sources match the currently running kernel by repeating step 1.

#### **Ensure that your .config file exists in the kernel source directory**

1. Type the command:

ls .config

The .config file contains the current kernel configuration. The kernel source directory is normally in /usr/src/linux-2.4 for Red Hat systems and /usr/src/linux on SuSE systems. If this file does not exist, create it by using a kernel configuration program.

#### **Ensure the current kernel is SMP**

1. Type the command:

more /proc/version

If SMP appears in the output, you are running an SMP kernel. If not, you are running a UNI kernel. Only SMP kernels are supported in Solution Software version 8.7B.

#### **Check the configuration of the kernel**

This step is important because if the kernel configuration does not match that of the current kernel the modules that are compiled may not load. The consequences of this mismatch can cause issues such as the FC adapters' not being configured and the system's not being able to boot because the SCSI layer module cannot be loaded from initrd. To check or change the kernel configuration, perform the following steps:

- 1. Access the kernel source directory. The directory is /usr/src/linux-2.4 for Red Hat systems and /usr/src/linux on SuSE systems.
- 2. Type either of the two following commands:

make menuconfig

make xconfig

- 3. Enable the following kernel options if they are not already enabled:
	- Processor type and features>Symmetric multi-processing support

Enable this option if your system is running an SMP kernel or will boot into an SMP kernel.

• SCSI support>SCSI support

Set this option to 'modular' for Red Hat systems and 'part of the kernel' for SuSE systems.

• SCSI support>SCSI disk support

Set this option to 'modular' for Red Hat systems and 'part of the kernel' for SuSE systems.

- SCSI support>SCSI generic support
- SCSI support>Probe all LUNs on each SCSI device

### **Install and Uninstall**

Perform the following steps to install the Solution Software:

- 1. Insert the Solution Software CD.
- 2. Type the command:

./install\_stgwks.v87

The script installs all components.

User intervention may be required if the qla2x00 RPMs do not have a precompiled binary driver for your system. If this is the case, the driver binaries must be compiled during installation.

The system prompts the user "Do you want to compile a new qla2x00 driver  $(y/n)$ "

3. Type '**y**' and allow the system to complete the installation.

On Red Hat systems, the SCSI blacklist must be modified. The SCSI blacklist is a list of recognized SCSI devices in one of the SCSI layers' source files. For example, /usr/src/linux-2.4/drivers/scsi/scsi\_scan.c.

Three steps must be done to edit the SCSI blacklist:

- Add entries for some supported HP devices to the list.
- Recompile the SCSI layer modules (scsi\_mod.o).
- Create a new initrd.

These steps are handled automatically in the edit\_initrd.redhat script included with the Red Hat driver RPMs. Follow the procedure below to run the script:

1. Type the command:

/opt/hp/storage\_drivers/qla604/utils/edit\_initrd.redhat

After displaying a verification message, the system asks "Do you want to continue  $(y/n)$ ?"

2. Type '**y**'.

The script returns and requests that you enter the initrd you want to edit.

3. Type the filename of the initrd in the form of initrd-<kernel version>.img. For example, initrd-2.4.7-10.img.

On SuSE SLES-7 systems, if you have a qla2300.o module in your initrd, run the /opt/hp/storage\_drivers/qla604/utils/remove\_qla2x00.suse script to prevent the module from starting.

**IMPORTANT:** If you are using LILO as your boot loader, you must run /sbin/lilo to reconfigure the boot loader. Failure to do so may result in your not seeing storage or an inability to boot the system.

#### **To uninstall the Solution Software:**

- 1. Insert the Solution Software CD.
- 2. Type the command:

./install\_stgwks.v87 -u

The script uninstalls all components.

## <span id="page-33-0"></span>**Avoiding Problem Situations**

Under certain conditions, you may experience unusual array controller behavior. This section presents information to help you avoid such situations and to recover from them if they occur.

## **Adding, Moving, and Changing Devices**

The array controller maintains a configuration map of device types and locations. This map is used to communicate with devices. If you add, move, or change a device while the array controller is powered off without first changing the array controller configuration, the array controller is not able to communicate with the changed device when it returns to service.

If a device is removed by mistake while the array controller is off, delete all containers associated with the removed device after power was restored to the array controller.

If a device is replaced while the array controller is off, install the replacement device before restoring power to the array controller. Once power is restored, use the DELETE DISK CLI command to remove the disk from the configuration. Then use the ADD DISK CLI command to add the new device. This correctly removes the failed device and adds the new device after restoring power to the array controller.

See the *HSG80 Array Controller ACS Version 8.7 CLI Reference Guide* for details on CLI command usage and syntax.

See the *HSG80 Array Controller ACS Version 8.7 Maintenance and Service Guide* for correct device removal and addition procedures.

## **Moving Storagesets**

Move only *normal* storagesets. Do not move storagesets that are *reconstructing* or were *reduced*.

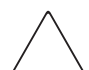

**CAUTION:** Ensure all storagesets are in *normal* mode prior to moving them, or data corruption occurs.

## **Replacing Array Controllers, Cache Modules, or External Cache Battery Storage Building Blocks**

You can replace the array controller, cache module, or external cache battery (ECB) storage building block (SBB) while the storage system is shut down. However, you must enter the SHUTDOWN THIS\_CONTROLLER command prior to shutting down the storage system in order to make configuration changes. If two array controllers are configured in a dual-redundant configuration, you must first enter the SHUTDOWN OTHER CONTROLLER **command.** 

These commands instruct the array controllers to flush all unwritten data from the cache modules and discontinue all I/O activity. For more information regarding the SHUTDOWN controller command, see the *HSG80 Array Controller ACS Version 8.7 CLI Reference Guide*. For information on maintenance and replacement of the array controller, cache module, and external cache battery, see the *HSG80 Array Controller ACS Version 8.7 Maintenance and Service Guide*.

## **Unit Offsets**

Setting unit offsets requires a bus rescan using probe-luns or lmgr utilities for the newly set offsets to take effect.

# <span id="page-35-0"></span>**Host Operating System Notes**

The following section lists host-specific operating notes.

## **SWadmin Program**

If you are using SWCC, do not use option 21 in the SWadmin program.

## **ProLiant BIOS Changes**

A setting must be changed in the BIOS of a ProLiant server that has more than three HBAs installed. If this setting is not changed, you may not be able to see all attached devices. To change this setting, follow the steps below.

- 1. Press <F9> to access **RBSU (ROM-Based Setup Utility)** during POST. This is normally after 5i DiskArray initialization.
- 2. Select **System Options** then **OS Selection** and then **Linux**.
- 3. Select **Advanced Options** then **MPS Table Mode**.
- 4. Select **Auto Set Table.**
- 5. Press <ESC> twice and then <F10> to save the configuration.

## **probe-luns and Secure Path**

Do not issue the probe-luns command against qla2200 or qla2300 adapters while Secure Path is loaded. This causes a kernel panic. An example of this command is probe-luns -l -i qla2300.

## **Uninstalling Secure Path**

Before uninstalling Solution Software, Secure Path software must be uninstalled first. If this uninstall order is not followed, you cannot remove Secure Path kernel modules.

## **qla2x00 Adapter Driver Package**

The RPM qla2x00-<version>.<distribution>.rpm contains adapter drivers for the HP supported fibre channel adapters for Red Hat Advanced Server 2.1 and SuSE SLES-7. The RPM contains the driver source code, precompiled modules for the base kernels of the Linux versions listed in [Table 6,](#page-19-0) and system startup scripts. The driver version in this RPM is 6.04.00. This procedure applies to ProLiant servers only.

#### **Install and Uninstall**

To install the qla2x00 RPM, follow the directions that are in the Rapid Deployment Pack User Guide for deploying RPMs to a ProLiant server. You can also copy the qla2x00.rpm file to your system by typing the command:

# rpm -i qla2x00-<version>.<distribution>.i386.rpm

To remove the qla2x00 package, type the command:

# rpm -e qla2x00

The edit initrd.redhat script is found in the /opt/hp/storage\_drivers/qla604/utils directory on Red Hat systems. This script must be run after the driver RPM is installed so that HP storage devices appear correctly to the system. On SuSE SLES-7 systems, if you have a qla2300.o module in your initrd, run the

/opt/hp/storage\_drivers/qla604/utils/remove\_qla2x00.suse script to prevent the module from starting.

#### **Components of qla2x00**

### **Driver Source Code**

The driver source code is located in the /opt/hp/storage\_drivers/qla604/src directory. You may need to compile new driver modules if you rebuild your kernel. It is recommended that you use the hp\_fccfg.sh script in the fibreutils RPM.

**NOTE:** The kernel sources for the current kernel must be installed to proceed with the driver module recompilation.

If you want to rebuild the driver modules manually, perform the following steps:

- 1. Change the directory to /opt/hp/storage\_drivers/qla604/src.
- 2. Remove any previously compiled drivers by typing the command:

make -f makefile.sp clean

3. Compile the driver modules by typing the command:

make -f makefile.sp SMP=1

**NOTE:** If you are using a SuSE distribution, add the flag OSVER=linux at the end of the command line.

- 4. Copy the qla2200.o and qla2300.o files to the /lib/modules/<kernel version>/kernel/drivers/scsi directory.
- 5. Reload the qla2200.o and qla2300 module or reboot your server.

#### **Precompiled Driver Binaries**

Included in the RPM is a precompiled qla2300 driver module. The module was compiled for the supported base kernel and the supported errata kernel. The RPM installer attempts to load the precompiled module when the RPM is installed. The driver may fail to load if you are not running a supported kernel or your kernel name does not match the standard naming convention. If the driver load fails for some reason, recompile the driver module for your environment by following the steps above.

#### **System Startup Scripts**

Code is included in the system startup scripts in either the /etc/rc.d/rc.sysinit (Red Hat systems) or /etc/rc.d/boot (SuSE systems) script so that the qla2300 module loads when the system boots.

### **Fibreutils Utility**

The RPM fibreutils-1.1.0-3.1386.rpm contains a utility that complements the  $q\bar{q}$ driver package. The fibreutils utility hp\_fccfg.sh is a script that allows the user to recompile the driver if needed and change the default queue depth for disk devices attached to a qla2300 series fibre channel adapter.

#### **Install and Uninstall**

To install the fibreutils RPM, follow the directions that are in the Rapid Deployment Pack User Guide for deploying RPMs to a ProLiant server. The fibreutils RPM can also be installed by copying the .rpm file to your system and typing the command:

```
# rpm -i fibreutils-1.1.0-3.i386.rpm
```
To remove the fibreutils package, type the command:

# rpm -e fibreutils

#### **hp\_fccfg.sh**

The hp\_fccfg.sh script recompiles and reloads the qla2300.o module, modifies the current kernel source configuration, and changes the default queue depth of the disk devices attached to a qla23xx adapter. To use this script, you must have the qla2x00 driver RPM installed on your system, as well as the kernel sources.

1. Start the script by typing the command:

# hp\_fccfg.sh

The Main Menu is displayed.

#### **Main Menu Options**

The options available from the main menu are:

- Recompile OLA Driver
- Change Default QDepth
- Run make menuconfig
- Run make xconfig
- Reload gla2200 and gla2300
- Quit

Main Menu options are explained in detail below.

### *Recompile QLA Driver*

This option recompiles the QLA driver. If chosen, this option calls another menu called **Recompile QLA Driver**. Its menu options are **Compile SMP Secure Path Compatible Driver** and **Back to Main Menu.** Choosing **Compile SMP Secure Path Compatible Driver** compiles the qla2300.o module and places it in the correct directory to be used by insmod. Any change to the driver module file, such as copying, displays in the /var/log/messages file.

### *Change Default QDepth*

This option allows a change to the default queue depth for all devices seen by the qla2xxx adapter. When this option is selected, the previous queue depth number displays and the system prompts for a new number. The number entered must be between 1 and 256 inclusive. Reload the adapter driver or reboot the system for the new queue depth number to take effect.

#### *Run make menuconfig and Run make xconfig*

These options run the standard kernel source configuration programs. **Make menuconfig** is a text-based program; **make xconfig** is a windowing program written in TCL.

#### *Reload qla2200 and qla2300*

This option reloads the adapter driver module. This option is especially useful after the user has recompiled drivers. The **Reload qla2200 and qla2300** option runs the rmmod command against the qla2300 kernel module. The system then uses the module startup script in /etc/init.d to reload the driver.

**NOTE:** You may receive a failure message stating that the kernel module failed to load. This is an errant message and can be ignored.

## **Selective Storage Presentation (SSP) on SuSE SLES-7**

A server reboot is required after using Selective Storage Presentation (SSP) to grant host access to a LUN.

## <span id="page-39-0"></span>**Documentation Anomalies**

The following are known additions and corrections to the *HSG80 ACS Solution Software Version 8.7 Installation and Configuration Guide*.

- Under "What is the Command Console LUN?" on page 1-9, the last sentence of the first paragraph should read, "The HSG80 uses SCSI-3 with your platform."
- The "Minimum System Requirements" found on page 3-8 are incorrect. See ["System Components", page 20,](#page-19-1) for corrected data.
- Under "Installing Linux Solution Kit Packages" on page 3-9, the last sentence of the last paragraph should read, "The install\_stgwks program directs you through several screens to check and configure your system."
- Under "Plug in the FC Cable and Verify Connections" on page 5-17, step 16, the example should read, "SET ANGEL1A1 OPERATING\_SYSTEM=SUN" as a display result.
- The Installation and Configuration Guide does not specify multi-path support. With the release of V8.7B, multi-path is now supported.
- The Installation and Configuration Guide refers to Alpha support. This support was dropped with the release of V8.7B.
- The "Installing Solution Software Packages" instructions found on page 3-8 of the Installation and Configuration Guide is superseded by the Installation Instructions found on [page 31](#page-30-0) of this document.